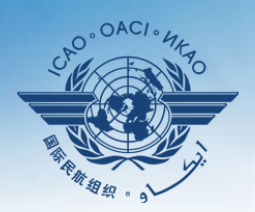

IONAL CIVIL AVIATION ORGANIZATION

A United Nations Specialized Agency

## **USOAP Continuous Monitoring Approach (CMA) Workshop**

#### Module 3

### CMA Online Framework (OLF) and Electronic Filing of Differences (EFOD) System

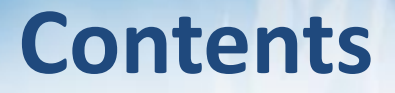

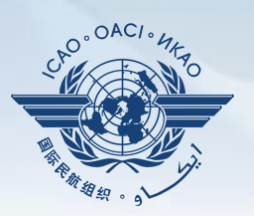

#### **Overview of CMA Online Framework (OLF)**

- **Functionalities of OLF Modules**
- **Updating EFOD**

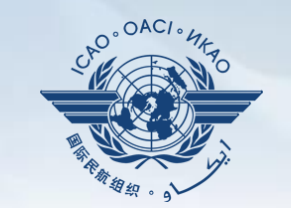

## **Overview of CMA Online Framework (OLF)**

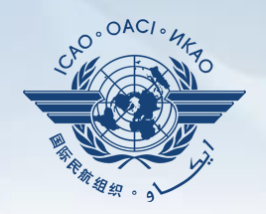

**A suite of web-integrated applications and centralized database systems** which enables:

- **1) Collection** of safety-related information and documentation from different sources; and
- **2) Monitoring** and **reporting** of safety oversight activities by ICAO and Member States.

#### **Access through…**

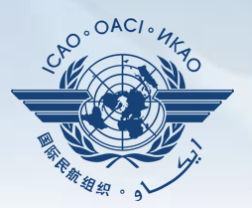

#### **ICAO USOAP Restricted Website**  *(www.icao.int/usoap)*

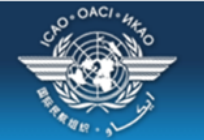

### **ICAO** Uniting Aviation on

English

ICAO Universal Safety Oversight Audit Programme (USOAP) Continuous Monitoring Approach (CMA) Online Framework Logon Page

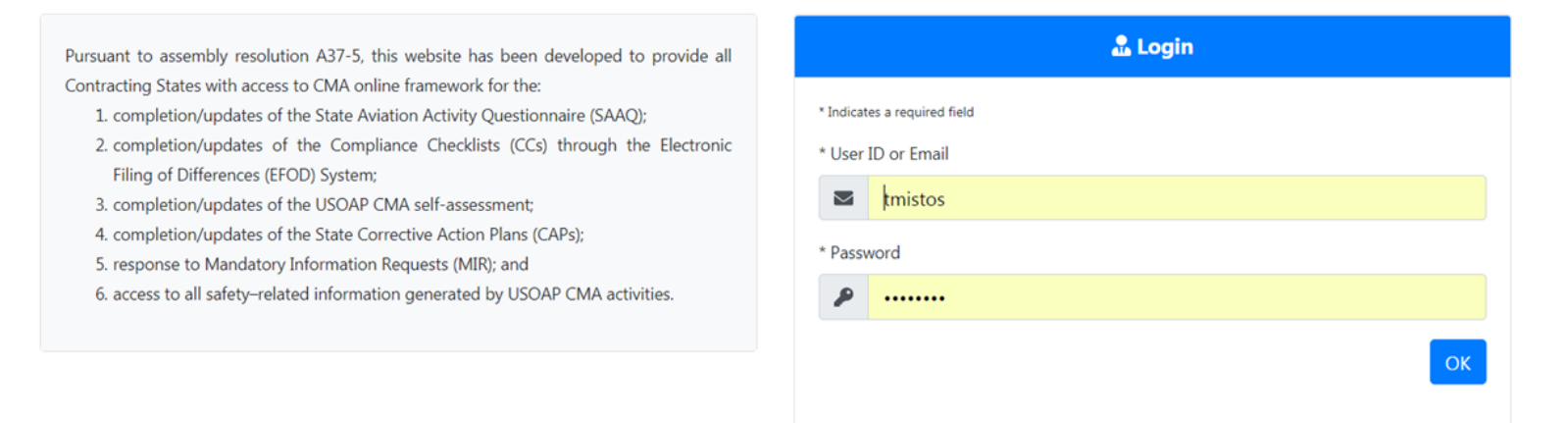

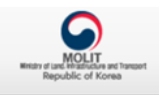

C 2018 ICAO, All Rights Reserved

**OLF Modules**

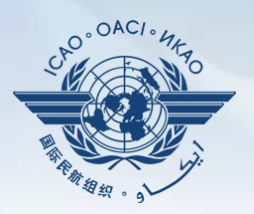

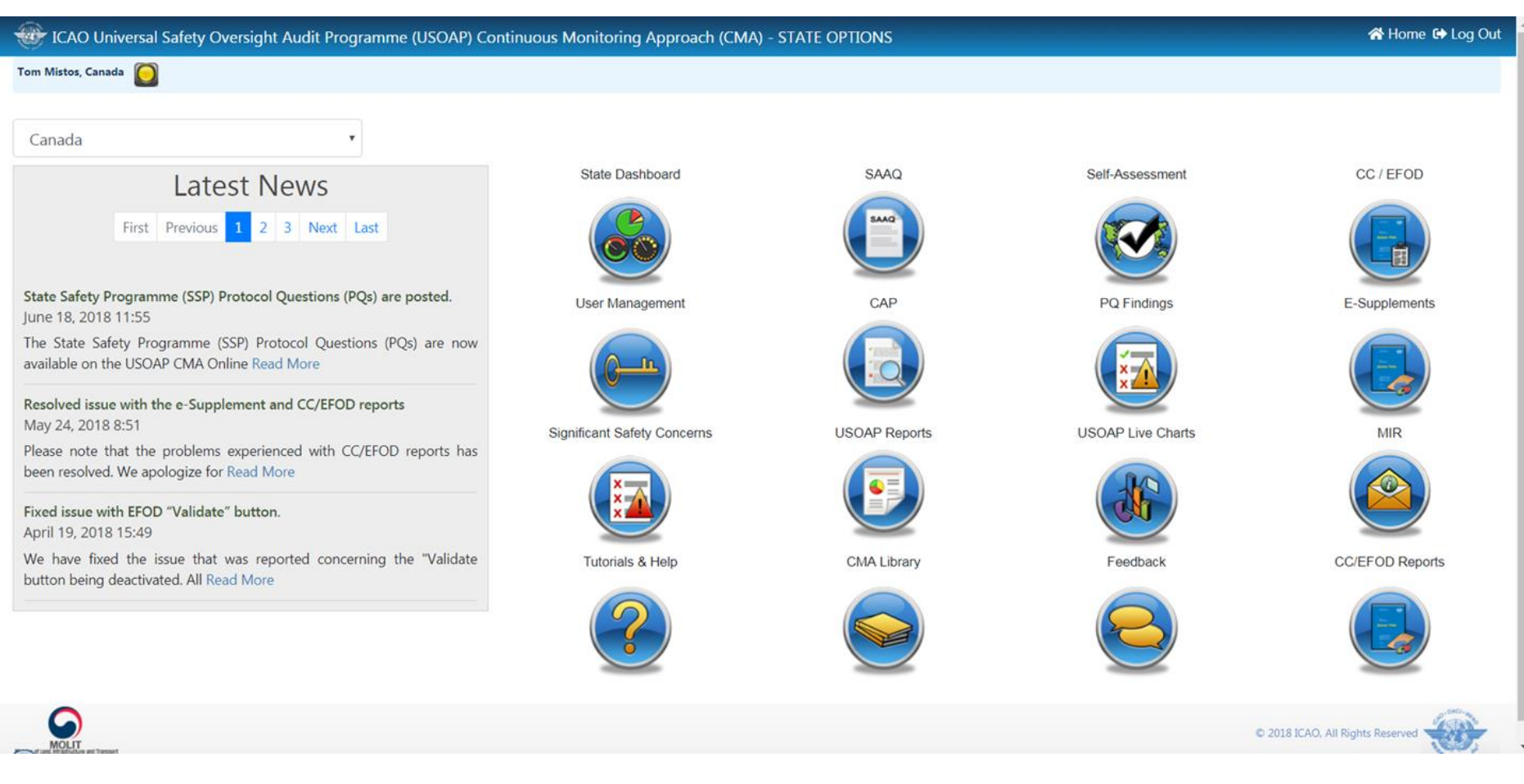

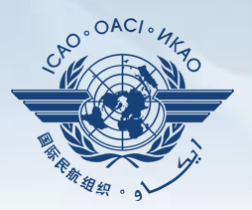

- 1) Manage OLF user accounts.
- 2) Keep SAAQ and CC/EFOD up to date.
- 3) Provide CAP updates and/or progress per corresponding PQ findings.
- 4) Conduct PQ self-assessment.
- 5) Respond to MIRs.

#### **Overview of OLF Functionality**

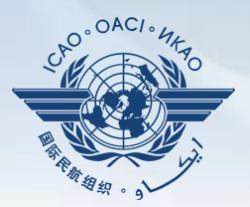

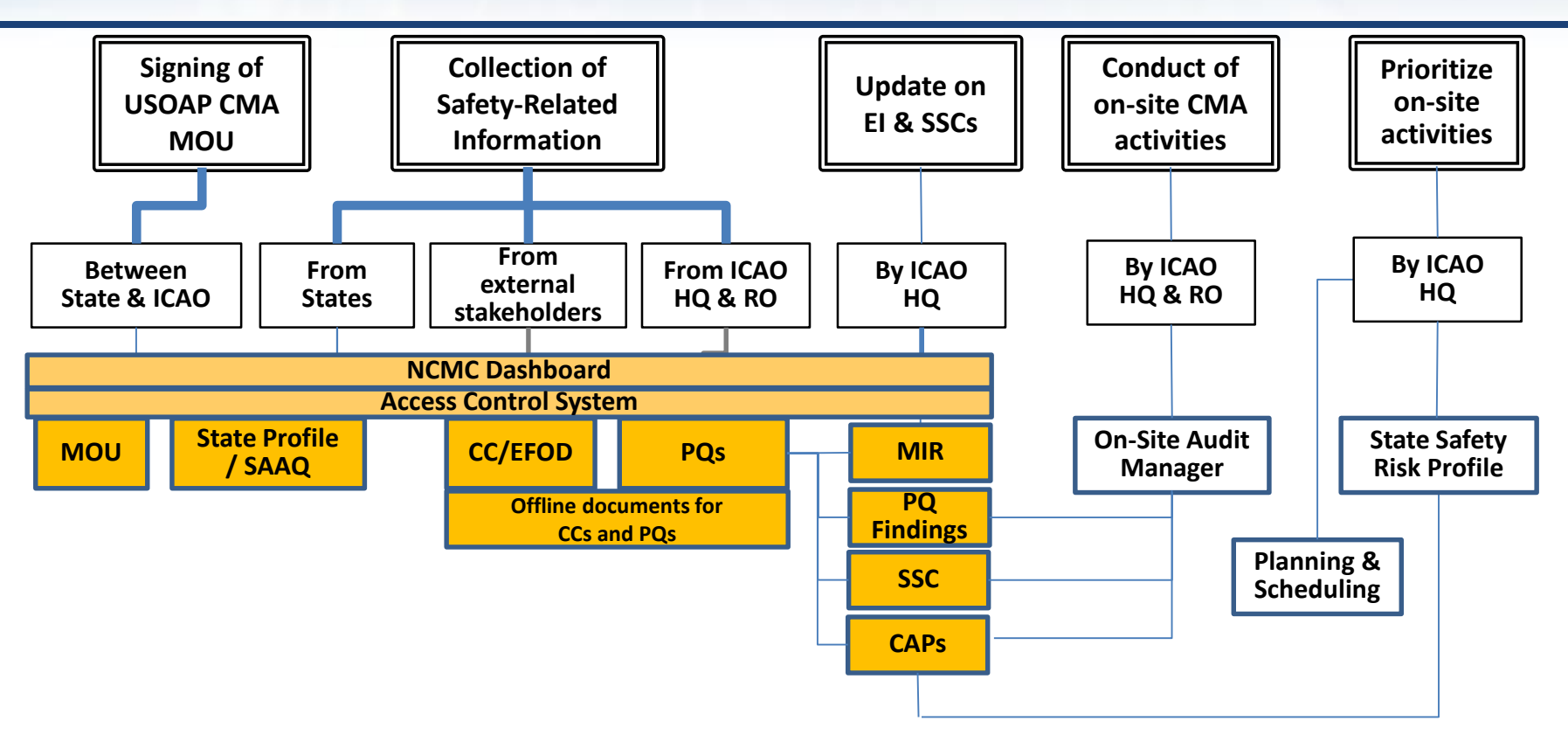

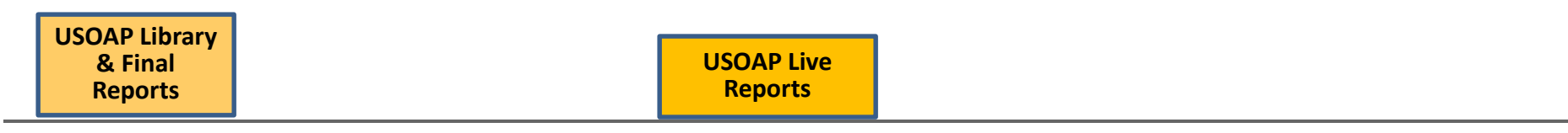

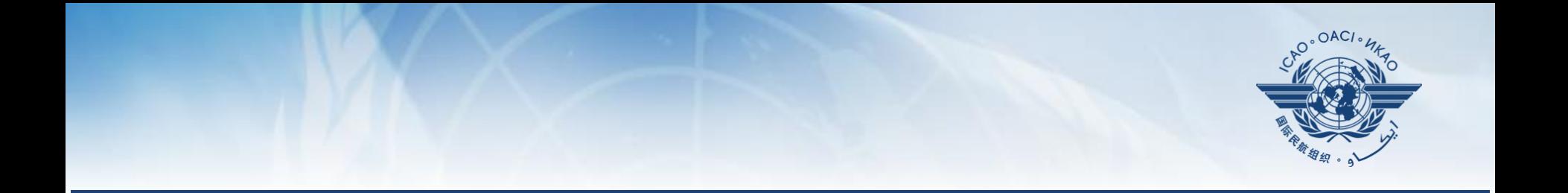

#### **Functionalities of OLF Modules**

# **State Dashboard**

**States** can view:

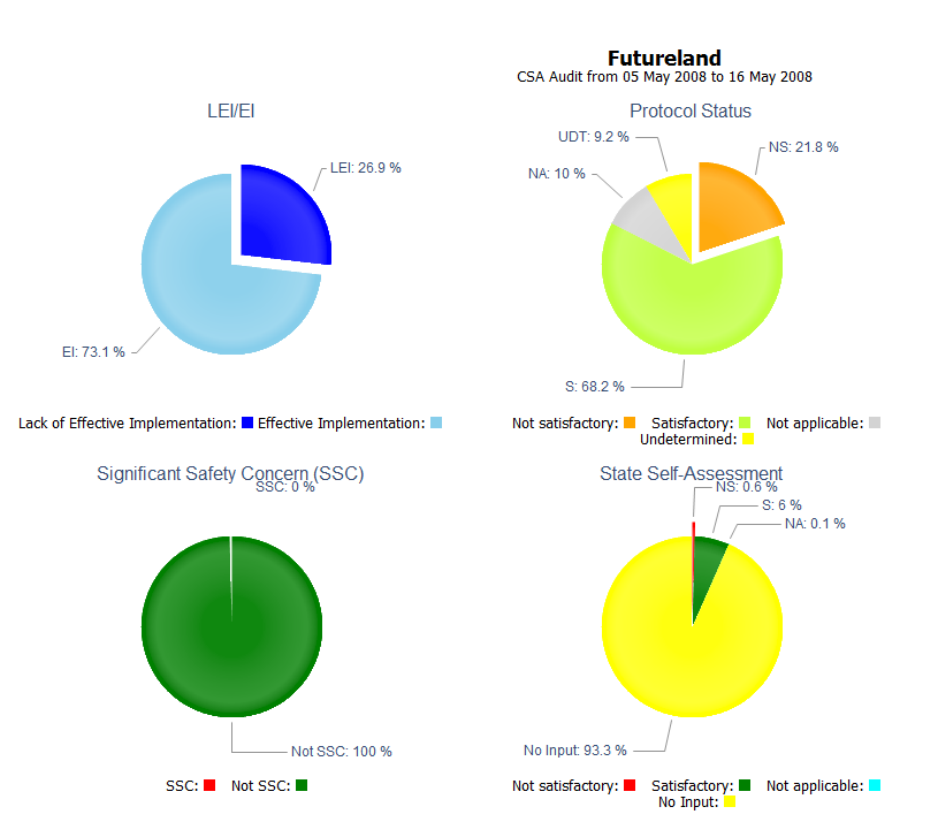

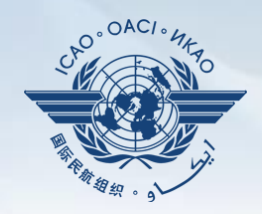

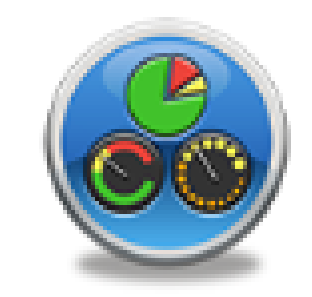

**State Dashboard** 

#### **States (NCMCs)** can view:

**State Dashboard**

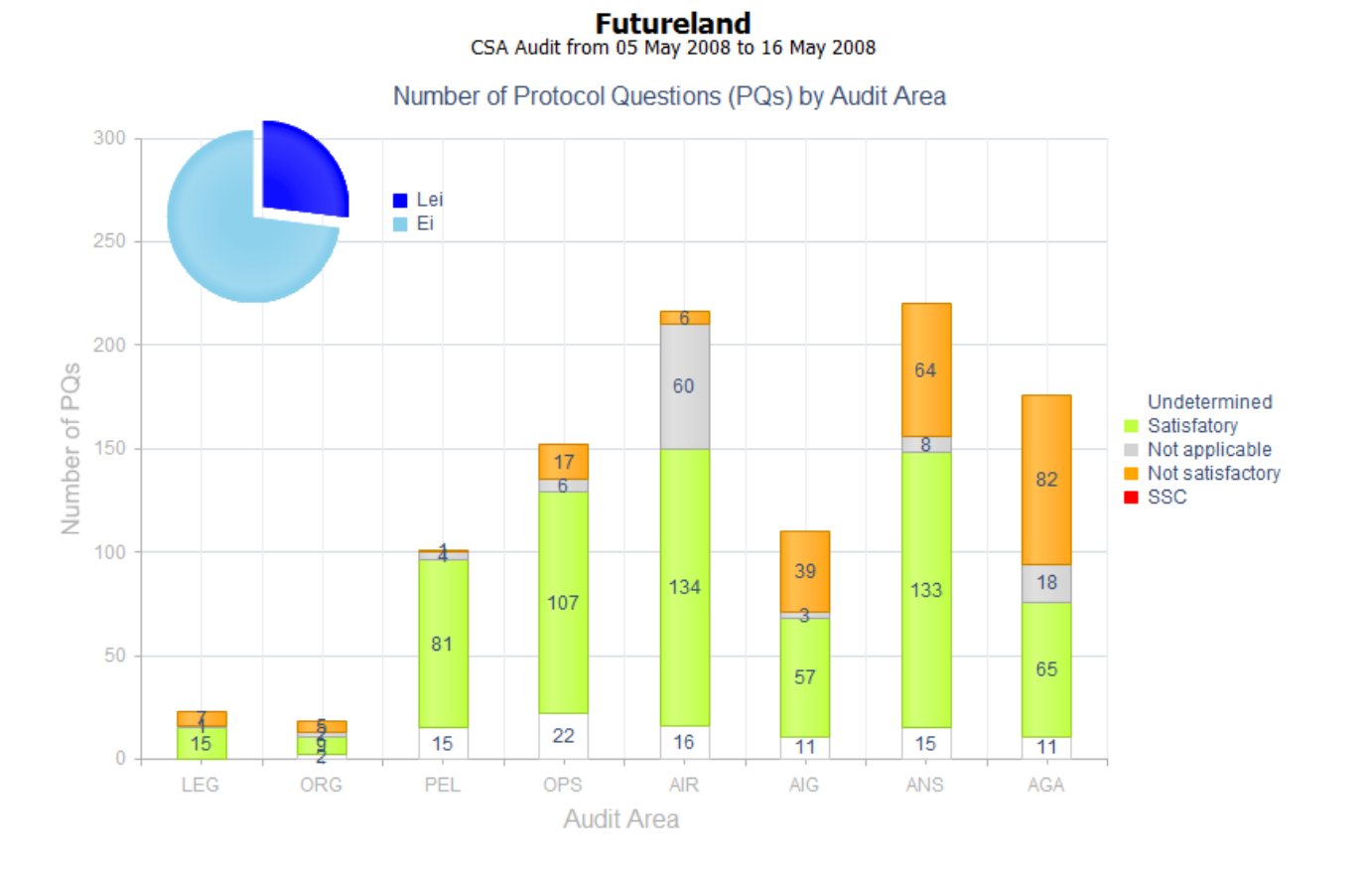

#### **State Dashboard**

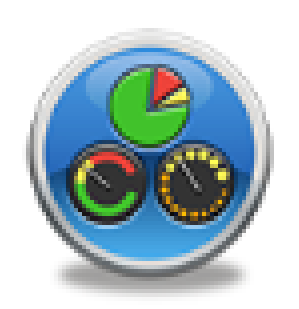

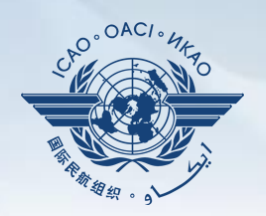

#### **Access Control**

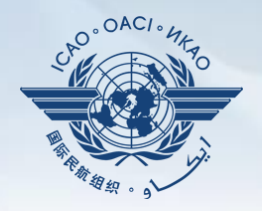

 **NCMCs:** have full control of user accounts for the State, such as:

- Issue additional user accounts;
- Deactivate invalid user accounts; and
- Set individual user rights/permissions.

*Note.—For Annex 9 issues, please coordinate with Facilitation Section (FAL)/Air Transport Bureau (ATB).*

#### **Individual users**

- Manage user profile information; and
- Personalize password.

*Note.— If you are not an NCMC and want to have access to the OLF, please contact the NCMC(s) of your State.*

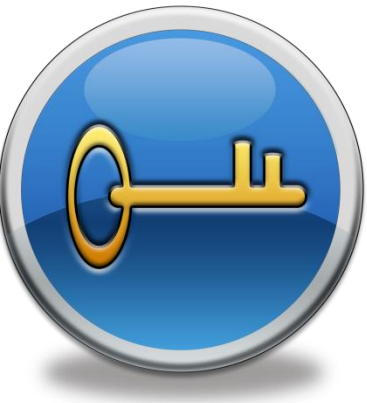

#### **Access Control**

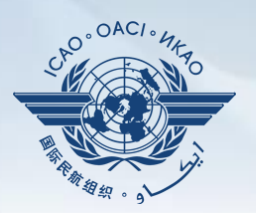

#### **User account**

- composed of "ID" and password.
- Duplicate IDs or email addresses are not acceptable.

#### **Access rights**

- $\checkmark$  3 types: Limited, read-only and read/write.
- $\checkmark$  CC/EFOD: Access rights may be granted per Annex.
- $\checkmark$  Access rights may be granted for selected audit areas in each of the 4 OLF modules: Self-Assessment, CAP, PQ Findings and MIR.

#### **State Aviation Activity Questionnaire (SAAQ)**

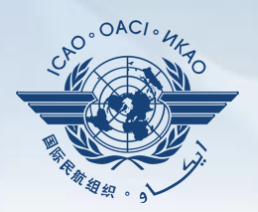

#### **States**

#### Complete and update State Profile and SAAQ.

Tom Mistos, CAND

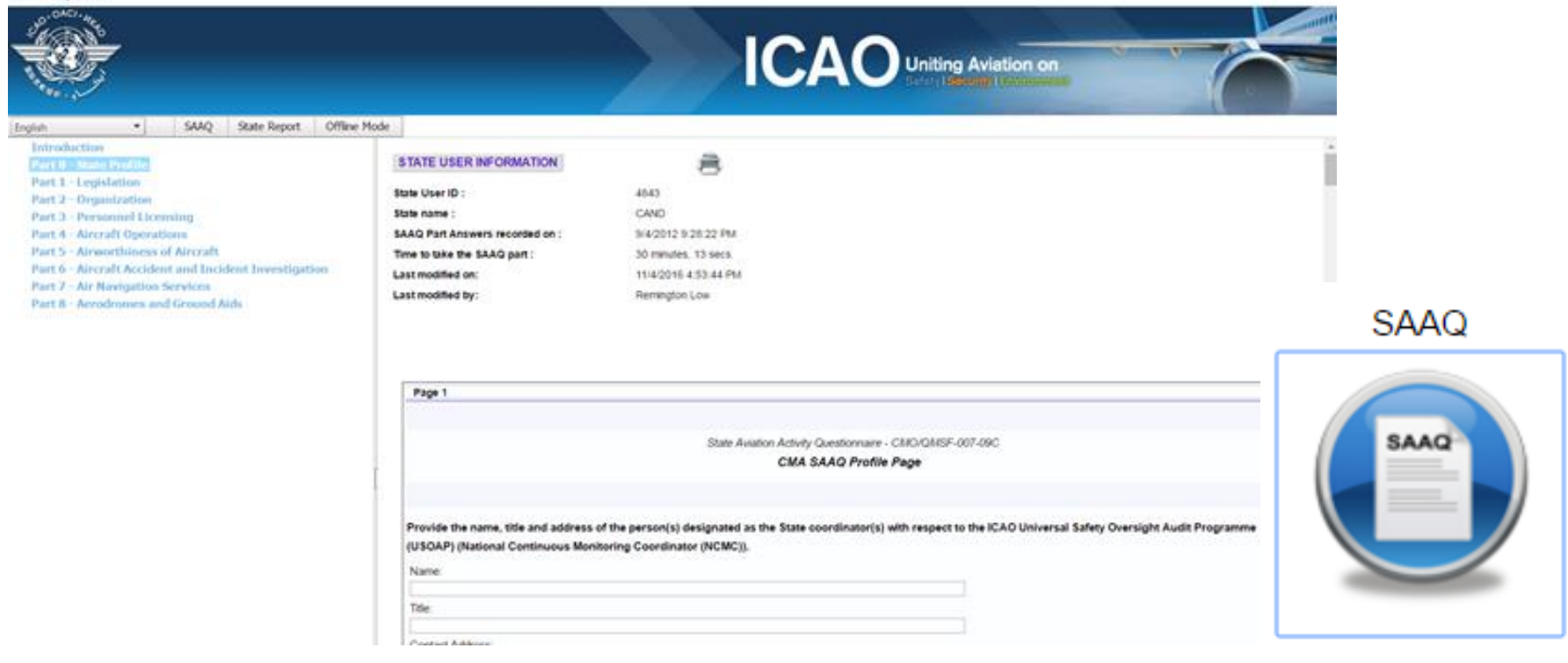

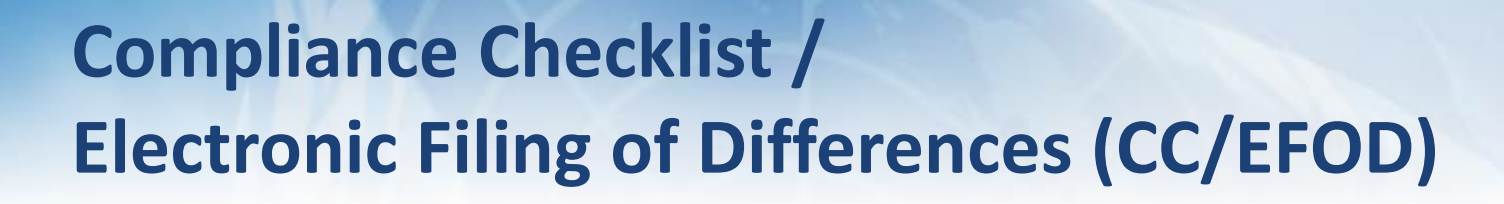

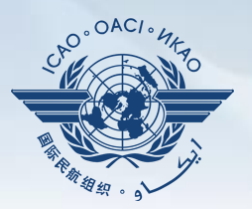

#### **States**

- $\checkmark$  Indicate compliance with and/or difference to SARPs (with details).
- $\checkmark$  This complies with both Article 38 of the Chicago Convention and CMA MOU. Select Amex **O O O** Reports Filters **O D D D D**

#### **ICAO**

- $\checkmark$  Reviews/monitors the level of global compliance/difference.
- Generates e-Supplement.

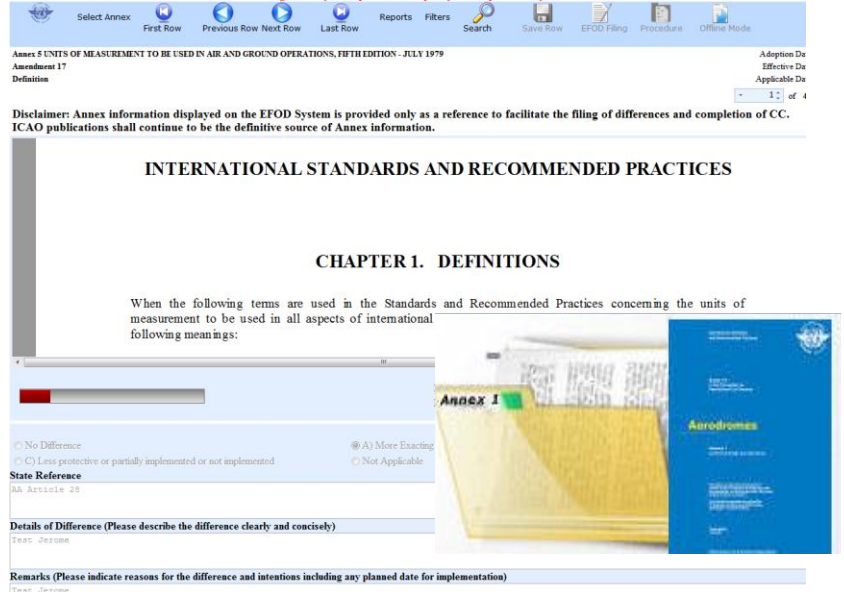

#### **CC/EFOD**

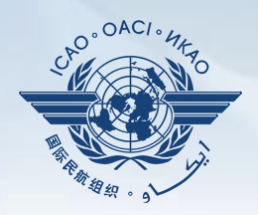

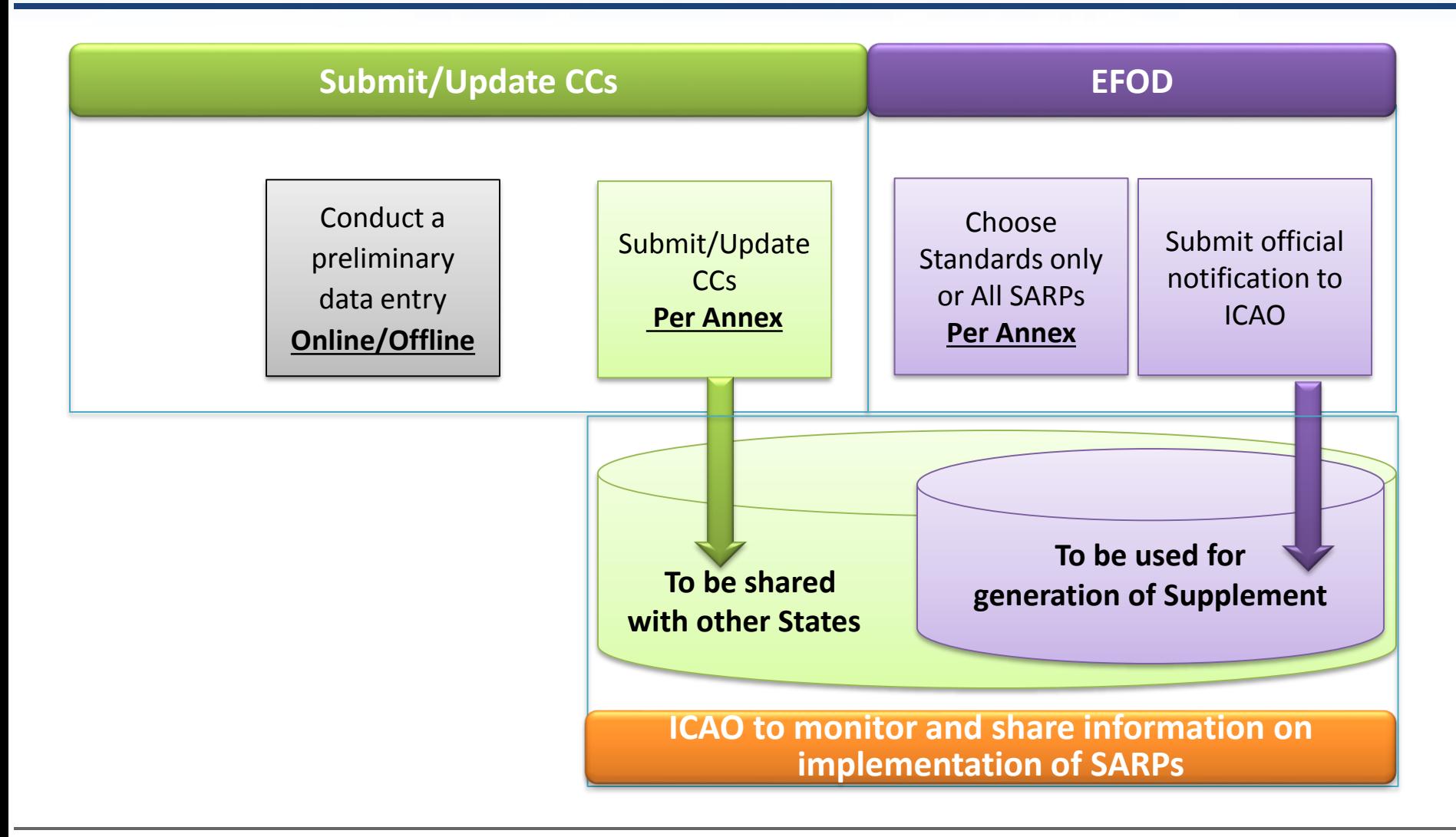

#### **Pre-formatted Word Document**

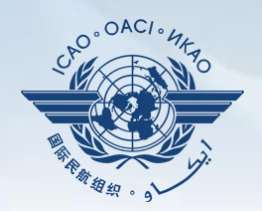

**This feature is available only to NCMCs.**

- **Once the WORD document is downloaded, data in the EFOD system is locked.**
- **To enable users to edit data online, NCMC should upload the WORD document or unlock the data.**

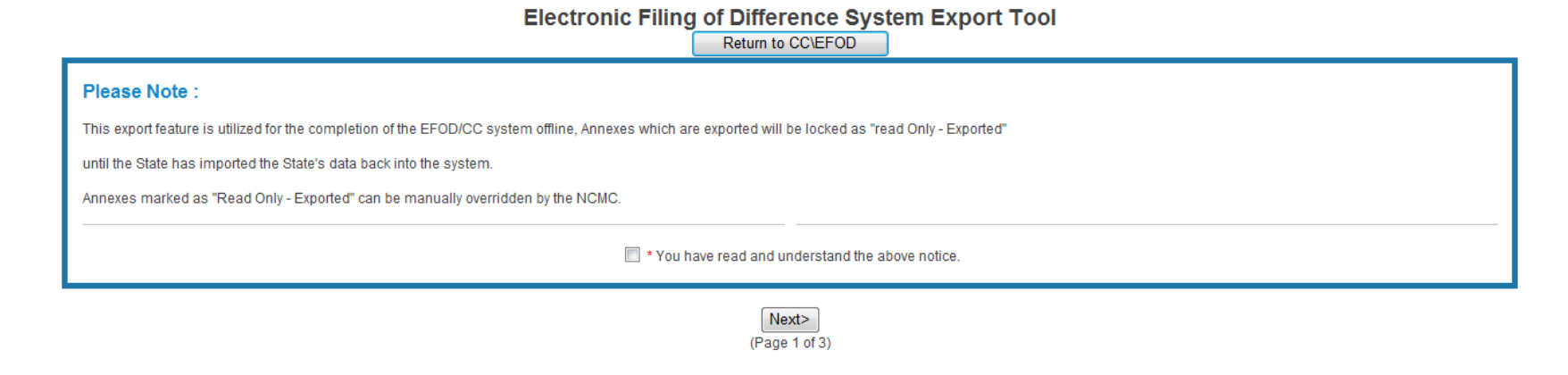

#### **Self-Assessment**

#### **States**

- $\checkmark$  Search and view PQs selected.
- Conduct **self-assessment** on safety oversight system:
	- Update implementation status of PQs (S/NS/NA), with evidence.
	- Provide implementation status of new PQs.
	- **Attach evidence documents.**

#### **ICAO**

 $\checkmark$  Keeps PQs up to date.

Updates status of implementation of State's PQs based on **latest CMA activities.**

Generates State's Effective Implementation (EI).

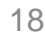

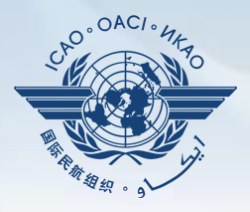

Manage PQs

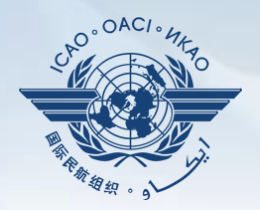

- In April 2011, *per SL AN 1/1-11/28,* States were invited to:
	- $\checkmark$  Use EFOD as an alternative means for filing differences to all Annexes (except Annex 17).
	- $\checkmark$  Verify and confirm the data in EFOD which were previously entered through the CCs under USOAP.
- **□** States now use the *Validation* button to file notification of difference.
- $\Box$  To date, 103 States have notified their differences via EFOD.

#### **Self-Assessment**

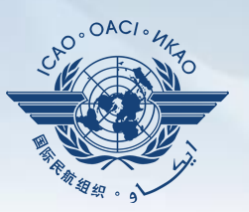

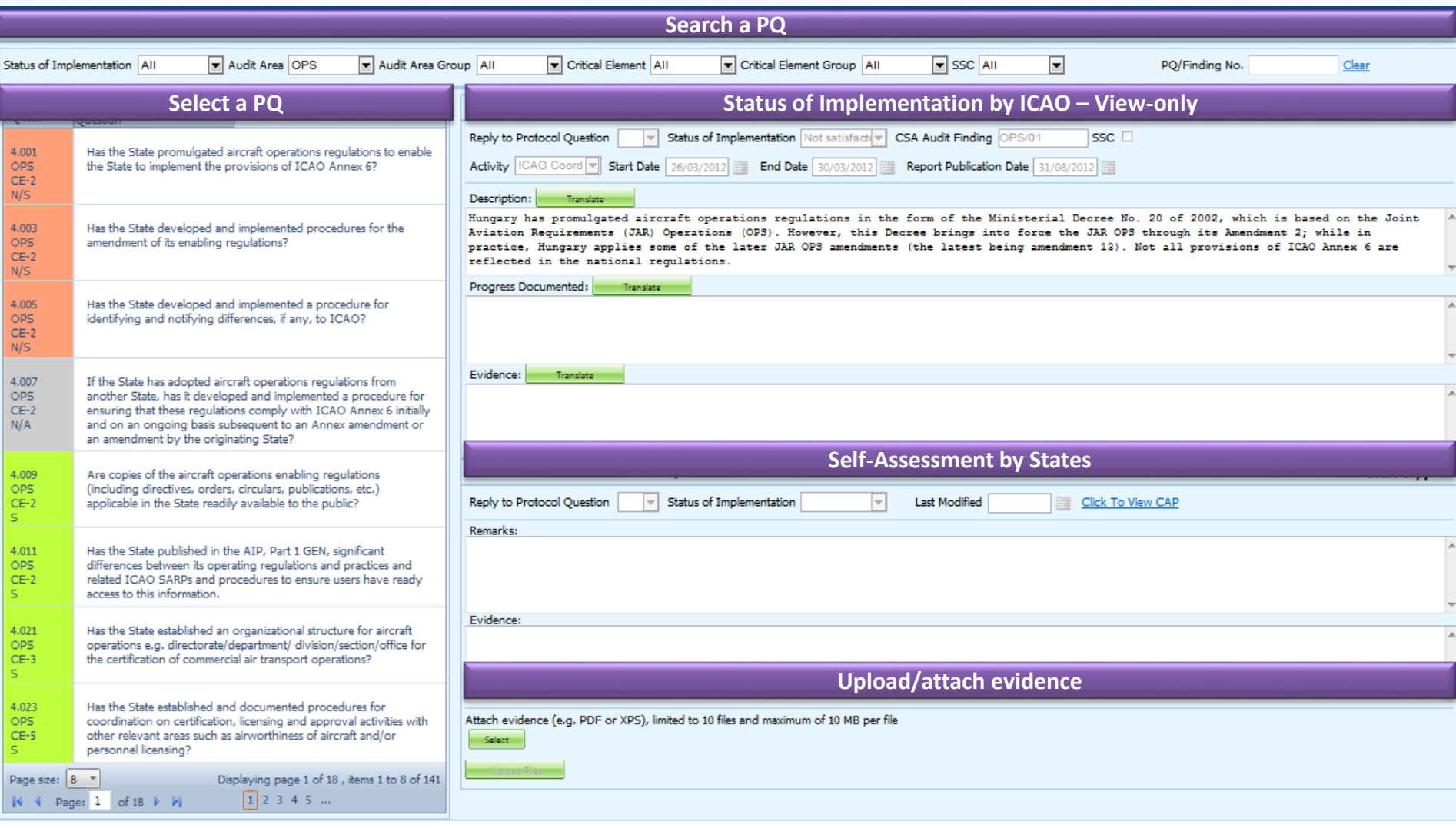

#### **Mandatory Information Request (MIR)**

#### **ICAO**

- $\checkmark$  Requests States to submit specific information and documentation.
- $\checkmark$  Includes the following information when issuing MIRs:
	- Pertinent PQ(s);
	- Reason(s) and relevant reference(s); and
	- Deadline for submission of requested information.
- $\checkmark$  Records the result from review of submitted information.
- Updates status of MIR (closed/open/escalated to Findings/SSC).

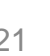

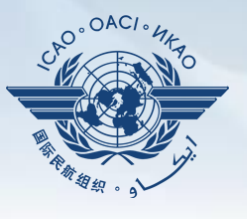

**MIR** 

#### **MIR**

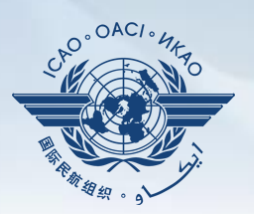

#### **States**

 $\checkmark$  Respond with evidence requested.

 $\checkmark$  Provide requested information and/or documentation.

 $\checkmark$  Request extension of MIR deadline.

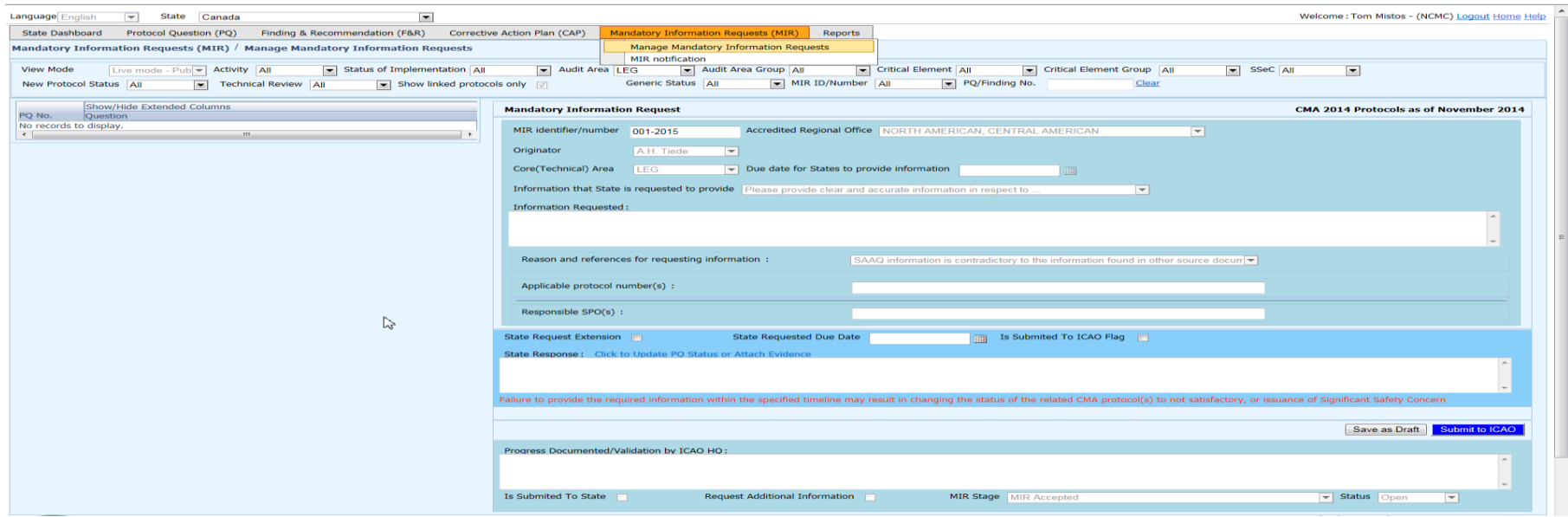

### **Corrective Action Plan (CAP)**

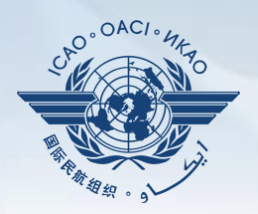

#### **States**

- **Search and view PQ Finding(s) issued to a State.**
- **View CAPs submitted during CSA audit cycle.**
- **Submit/update a CAP to address a PQ Finding:**
	- A list of proposed actions;
	- Action office(s) to the proposed actions;
	- Estimated implementation date (dd/mm/yyyy); and
	- Revised implementation date, when required.

#### **Provide regular progress reports on a CAP:**

- Completion (%) of each proposed action;
- Date of completion; and
- Supporting evidence (reference).

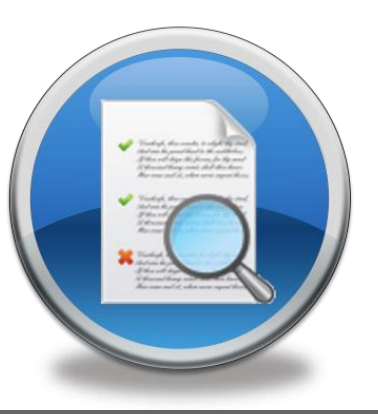

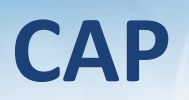

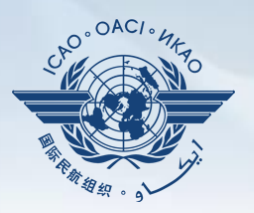

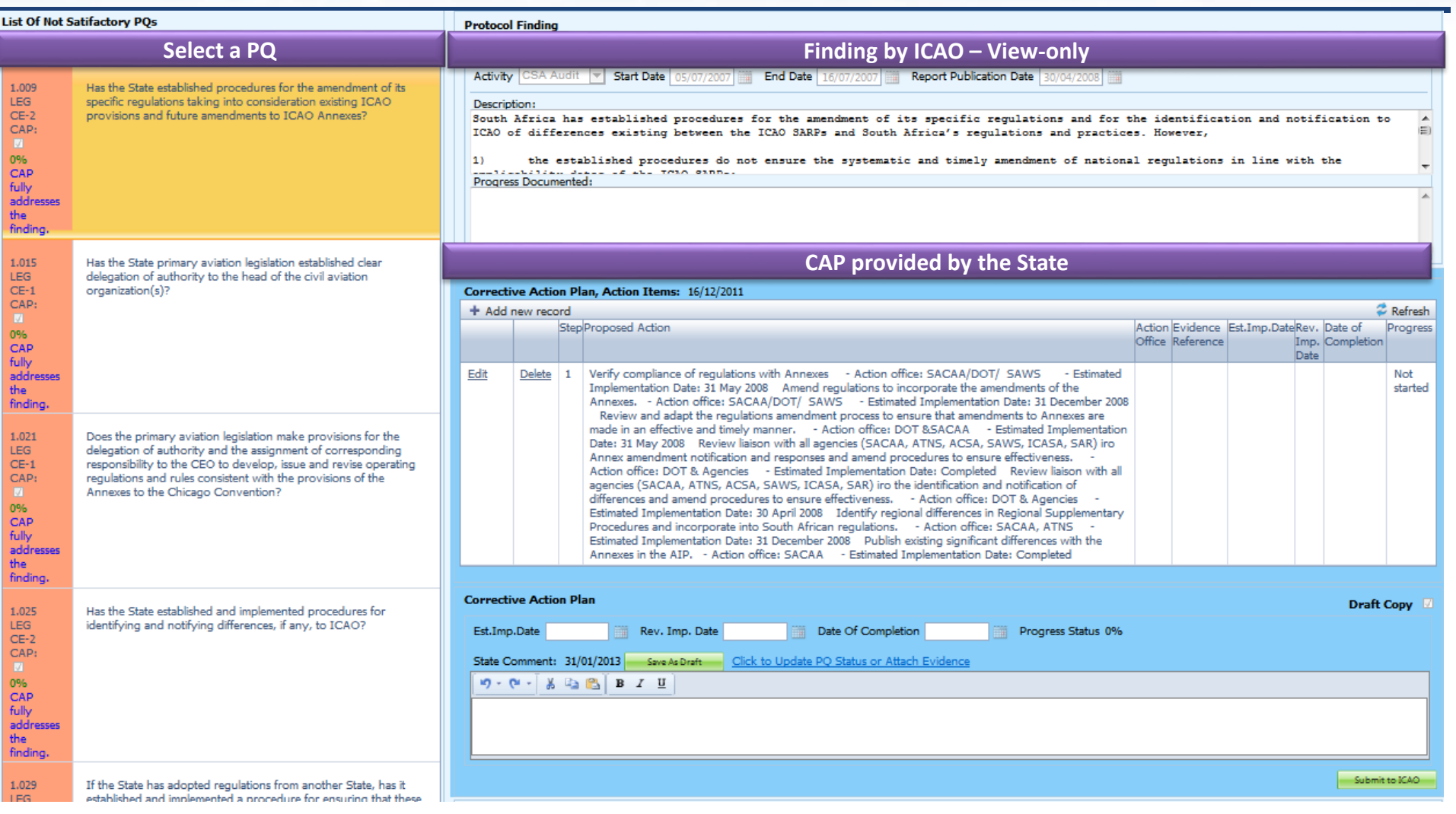

#### **CAP**

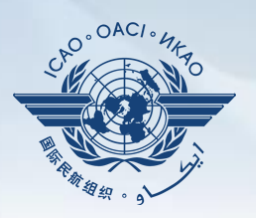

#### **ICAO**

- $\checkmark$  Records status of CAP review (e.g. In progress or Completed).
- Records result of review of a proposed CAP and add comments.
- Monitors progress of CAP implementation.

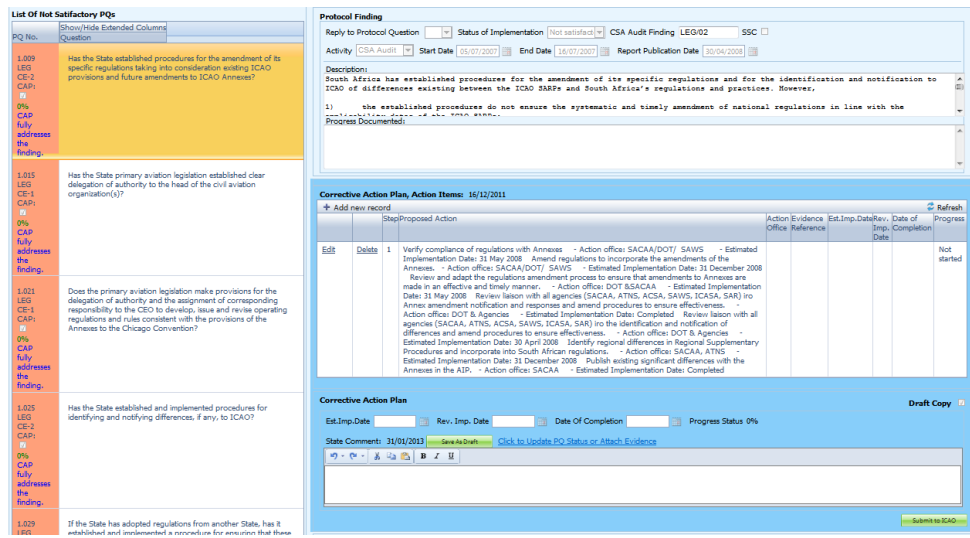

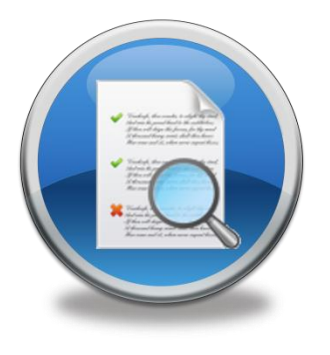

#### **USOAP Reports**

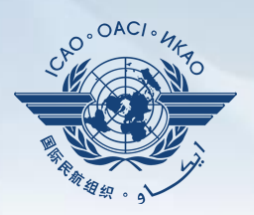

#### **Final reports (static)**

- $\checkmark$  Final reports of activities conducted since the first cycle of USOAP.
- $\checkmark$  Published according to predetermined timeline after an activity.

ICAO UNIVERSAL SAFETY OVERSIGHT AUDIT PROGRAMME (USOAP) **Continuous Monitoring Approach (CMA) FINAL REPORT** OF THE USOAP CMA AUDIT OF THE **CIVIL AVIATION SYSTEM** OF THE KINGDOM OF CAMBODIA (5 to 15 December 2016)

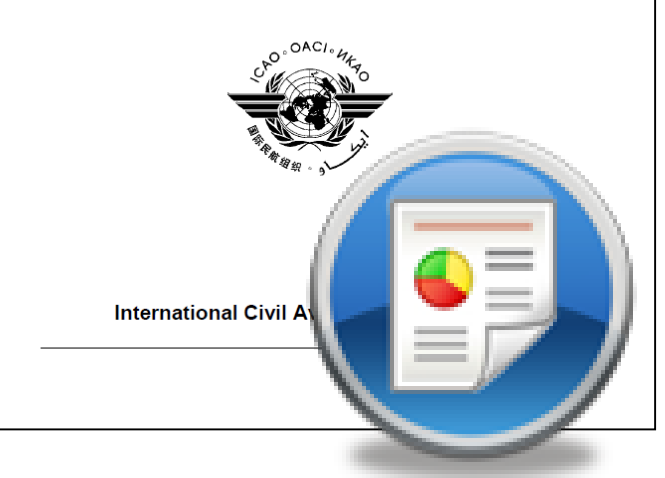

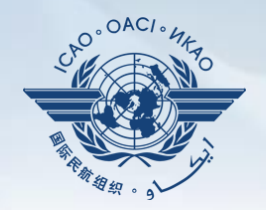

Dynamic graphic illustrations of USOAP data. Based on most recent **online and/or on-site**  activity for each audit area/CE.

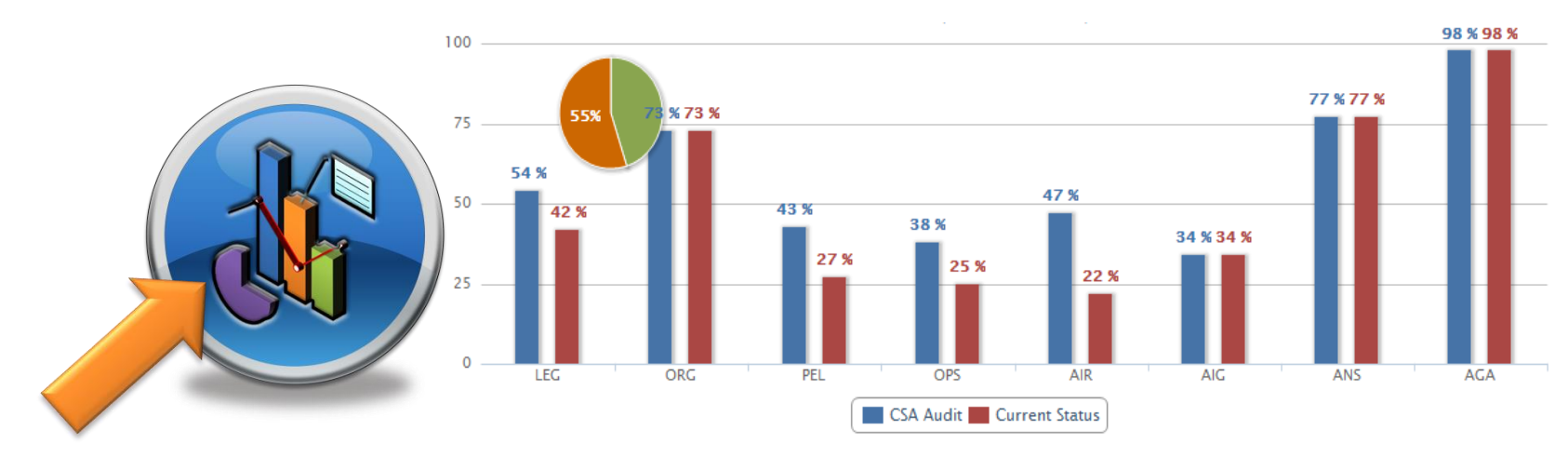

*Note.— When you click the icon, you will be asked to log into the <i>ICAO Portal website (separate user account), where the report resides in iSTARS.*

**CMA Library**

#### **A centralized library for documents related to USOAP CMA, including:**

- a) Assembly and Council Working Papers;
- b) Doc 9734 *Safety Oversight Manual* and Doc 9735 — *USOAP CMA Manual;*
- c) Generic MOU approved by the Council;
- d) Master copies of PQs and SAAQ;
- e) State Letters and Electronic Bulletins; and
- f) USOAP CMA activity schedule.

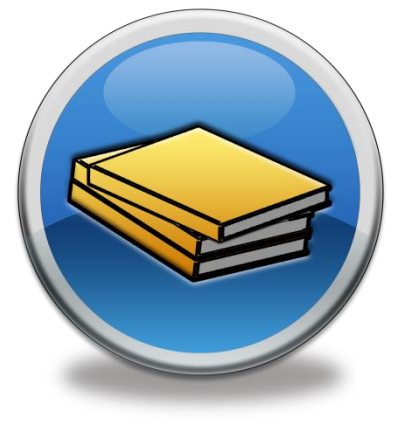

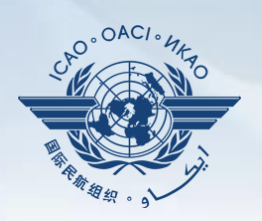

#### **Feedback**

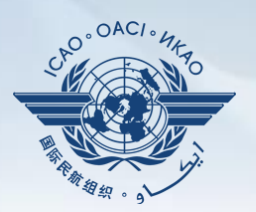

#### **States**

 $\checkmark$  Report issues and send queries about OLF.

#### **ICAO**

 $\checkmark$  Keeps track and manages resolution of all reported issues.

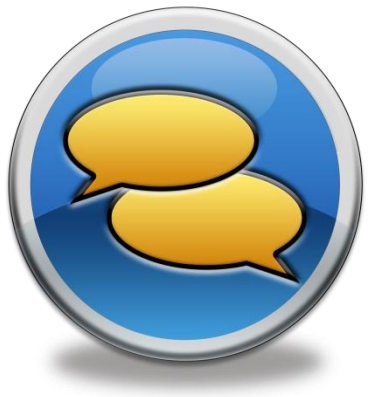

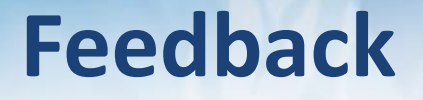

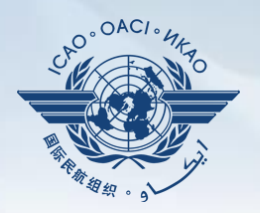

#### • Accessible from Home page or Menu Bar

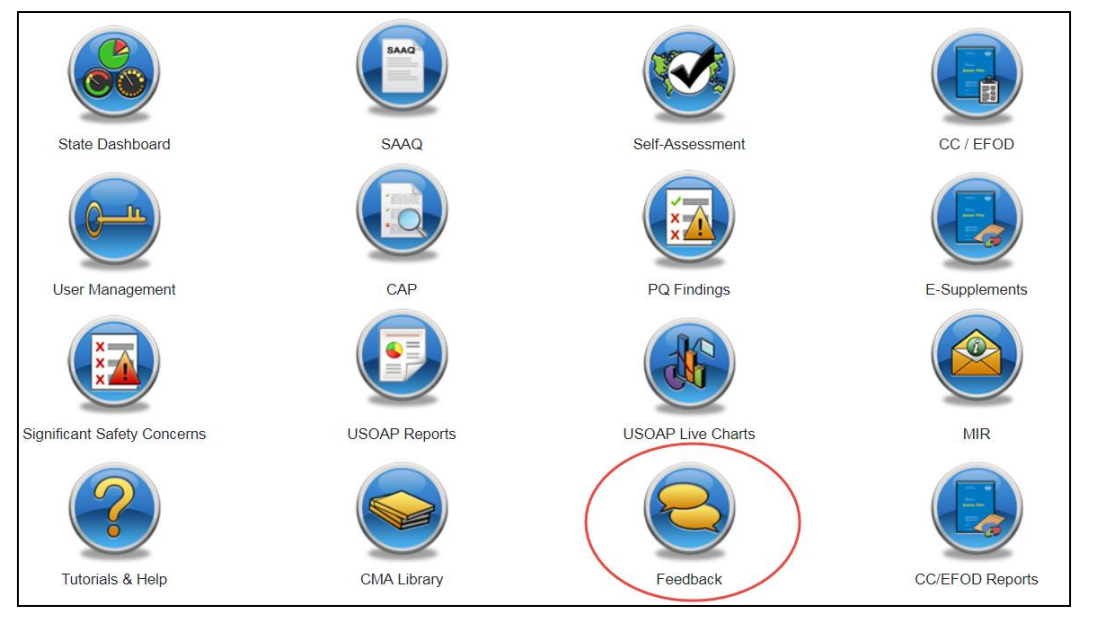

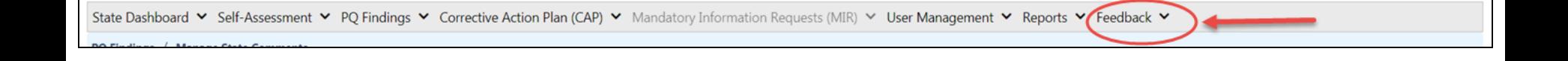

#### **Feedback**

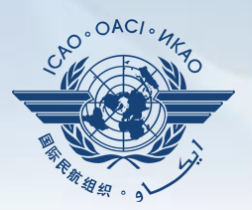

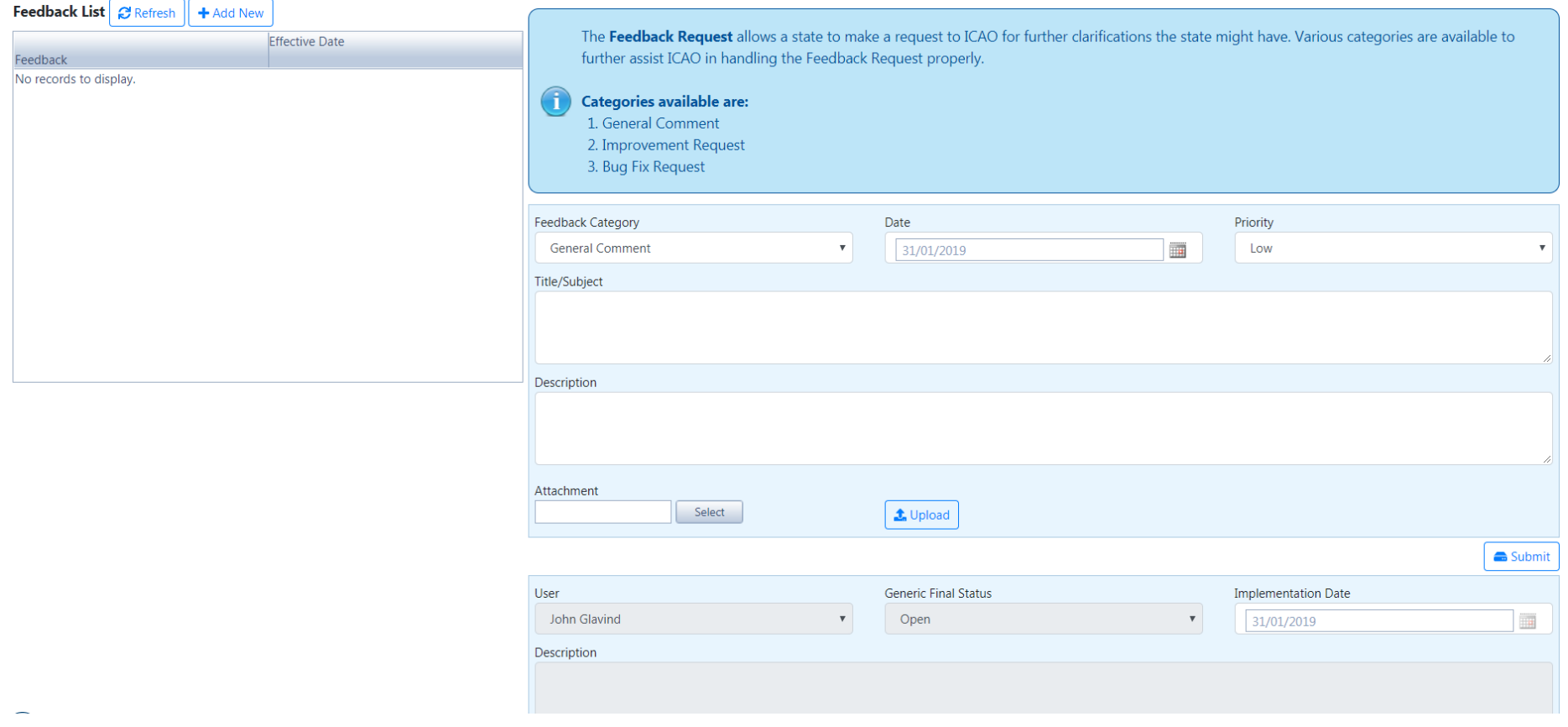

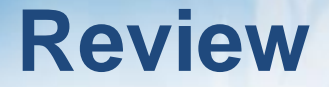

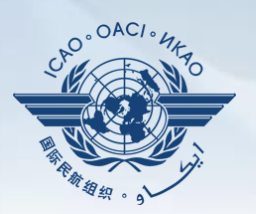

#### **Overview of CMA OLF**

#### **Functionalities of OLF Modules**

#### **Updating EFOD**

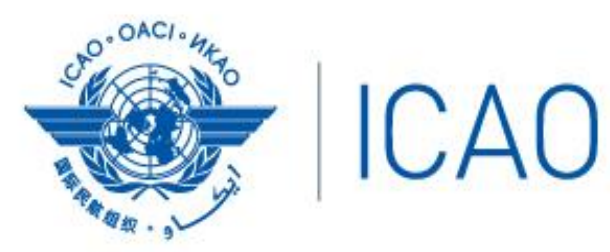

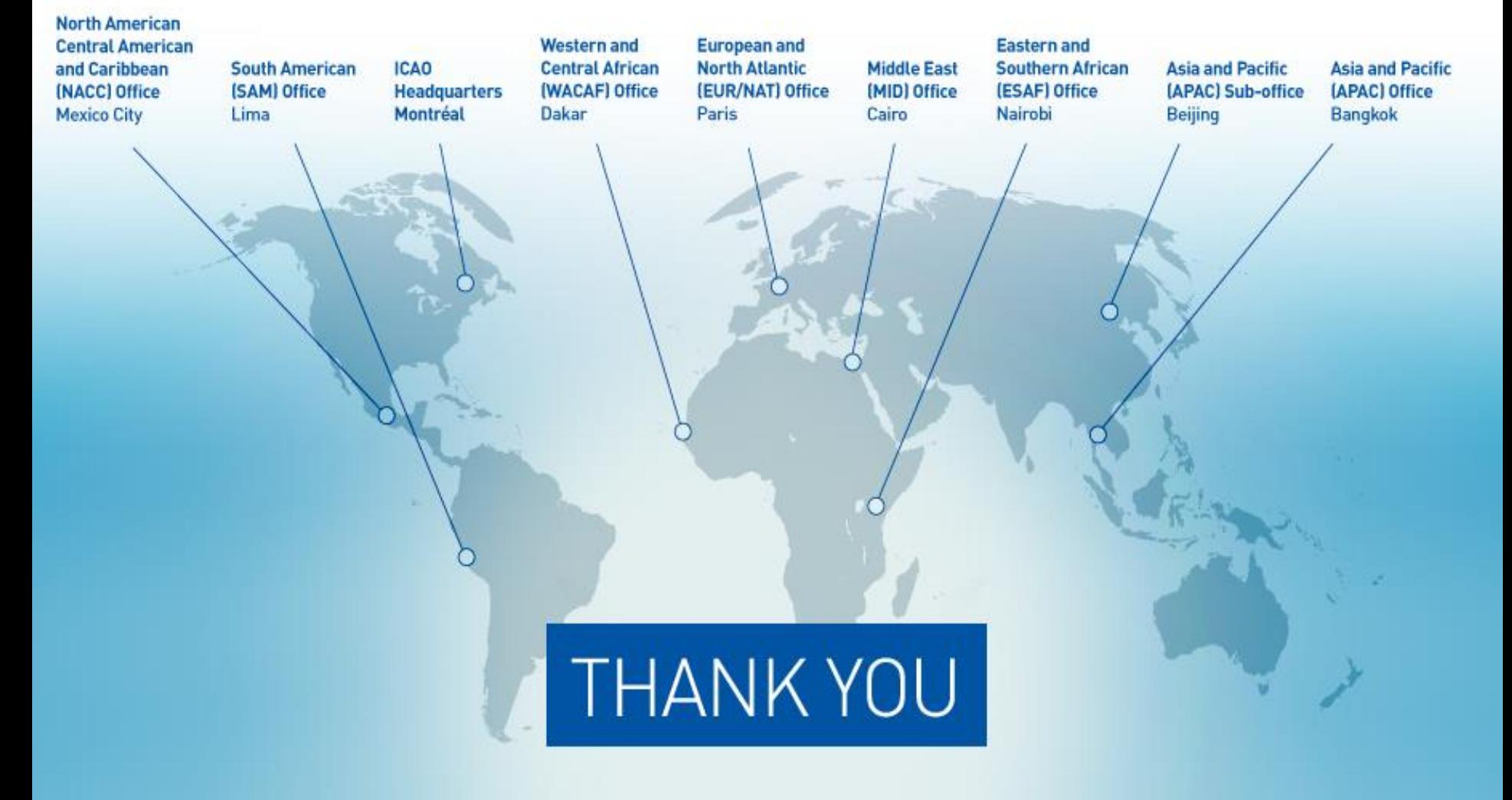